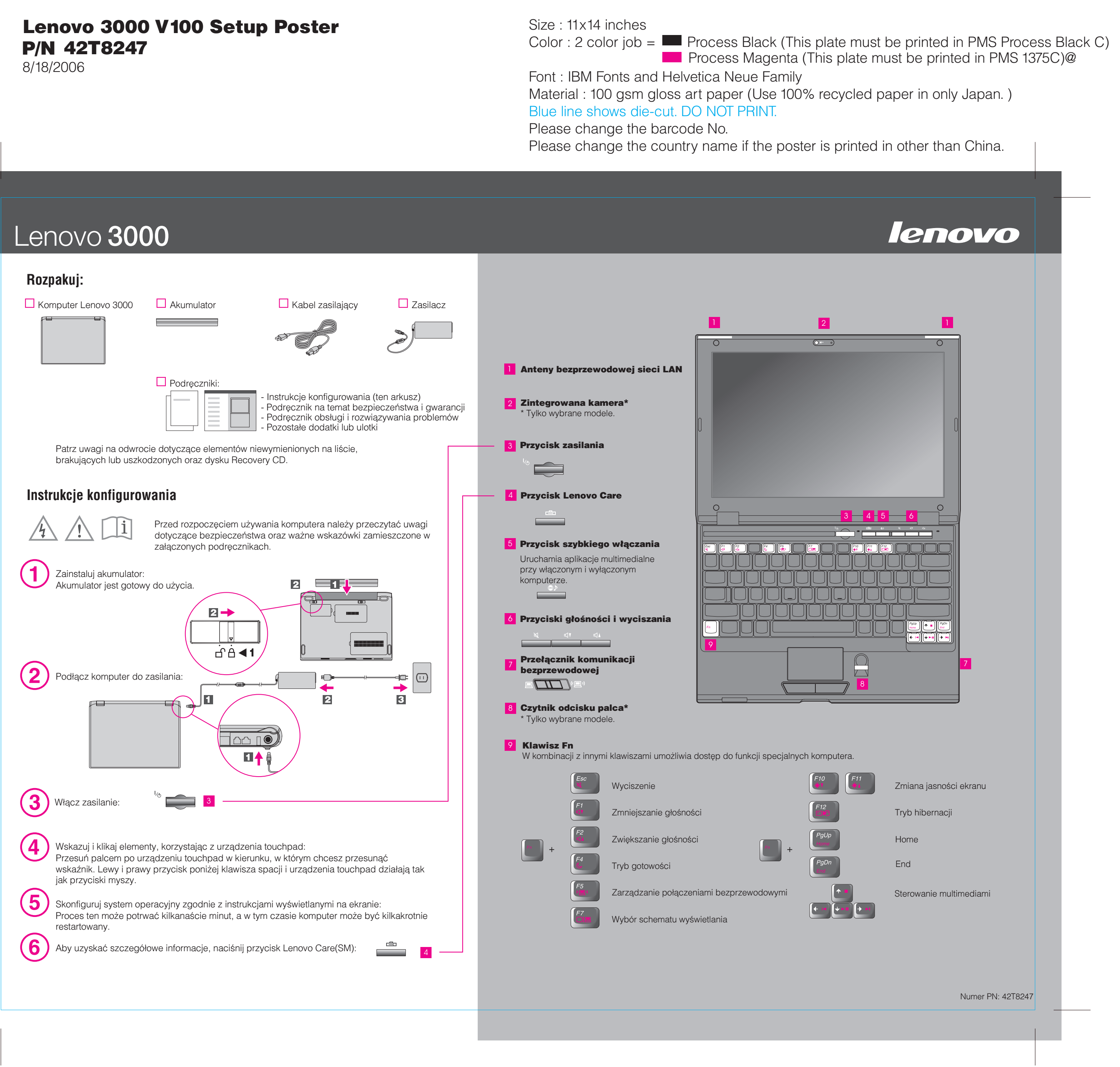

# P/N 42T8247

8/18/2006

### Size : 11x14 inches

Font : IBM Fonts and Helvetica Neue Family Material : 100 gsm gloss art paper (Use 1009) Blue line shows die-cut. DO NOT PRINT. Please change the barcode No.

Please change the country name if the poster

# Lenovo 3000

Naciśnięcie przycisku Lenovo Care spowoduje otwarcie programu Lenovo Care. Aby uzyskać więcej informacji o technologiach i innych kwestiach, z menu Lenovo Care wybierz temat "Help and support" i wpisz słowo w polu wyszukiwania.

Presentation Director (Reżyser prezentacji) pomaga w sprawnym planowaniu i organizowaniu prezentacji, nawet kiedy przebywasz z dala od biura.

## Lenovo Care

#### Access Connections

#### Presentation Director

#### Rescue and Recovery

Program Rescue and Recovery zawiera zestaw narzędzi do odtwarzania, pomocnych w diagnozowaniu, uzyskiwaniu pomocy i szybkim odtwarzaniu systemu po awarii, nawet jeśli nie można wystartować podstawowego podstawowego systemu operacyjnego ani skontaktować się z zespołem ds. wsparcia.

#### Message Center

Message Center (Centrum komunikatów) wyświetla komunikaty informujące o pomocnym oprogramowaniu zainstalowanym fabrycznie na Twoim komputerze. Centrum komunikatów dostarcza też informacji o dostępnych nowych aktualizacjach.

#### Access Help

Access Help to obszerny podręcznik elektroniczny, zawierający odpowiedzi na większość pytań o komputer, pomagający w konfigurowaniu zainstalowanych fabrycznie opcji i narzędzi oraz rozwiązywaniu problemów.

Lenovo Care daje dostêp do szerokiej gamy informacji i narzêdzi pomocnych w konfiguracji, serwisowaniu i ulepszaniu komputera.

Help Center (Centrum pomocy) to elektroniczny podręcznik zawierający informacje o Twoim komputerze. Centrum pomocy zawiera również informacje o pomocy i wsparciu oraz innych ofertach.

Aby uzyskać więcej informacji, naciśnij przycisk Lenovo Care:

## Używanie załączonych podręczników ora

Szczegółowe informacje o komputerze znaleźć można w Podręczniku na tem obsługi i rozwiązywania problemów lub w Centrum pomocy.

Wszystkie prawa zastrzeżone Copyright Lenovo 2006.

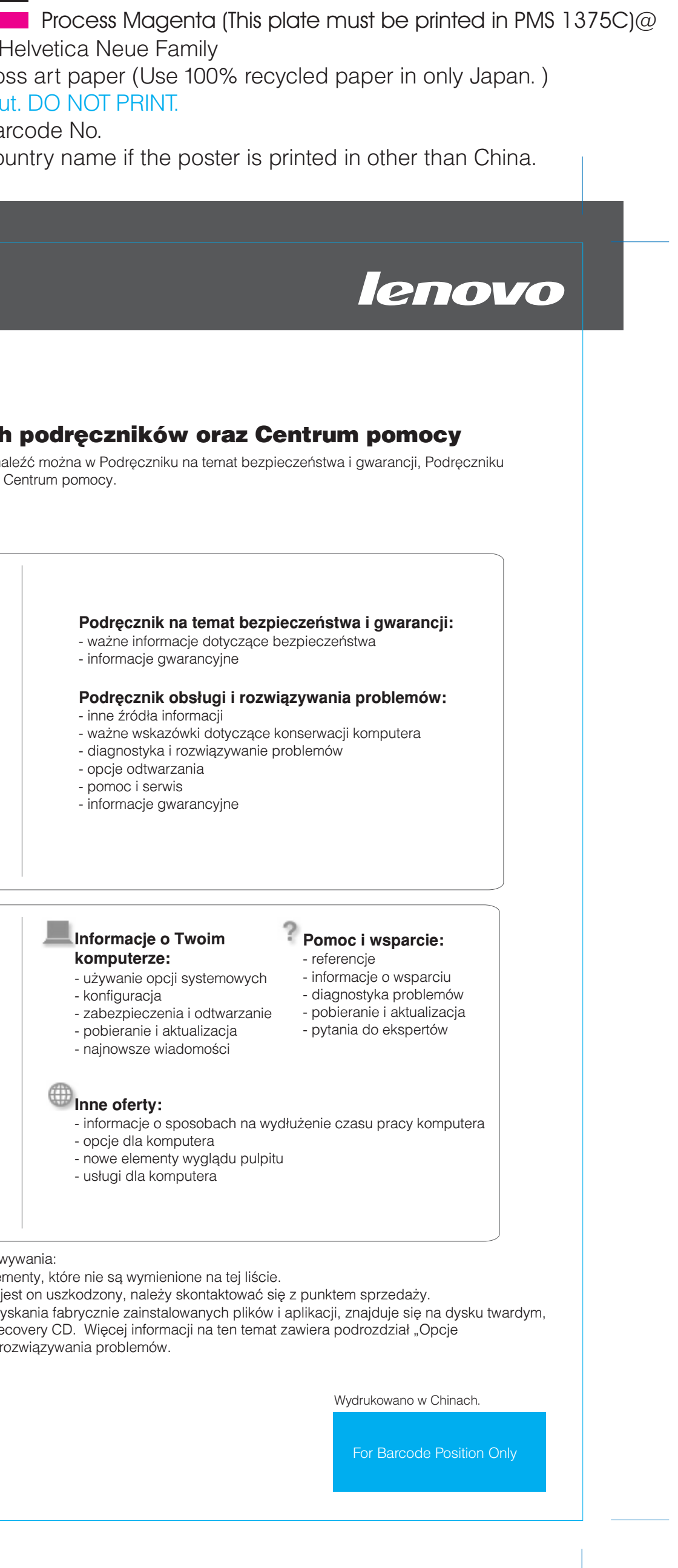

#### Help Center

Program Access Connections umożliwia płynne przełączanie między środowiskiem przewodowym i bezprzewodowym, jednocześnie automatycznie zarządzając ustawieniami zabezpieczeń, drukarkami, strona główna i innymi ustawieniami specyficznymi dla lokalizacji.

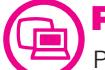

((€

# Lenovo 3000 V100 Setup Poster P/N 42T8247

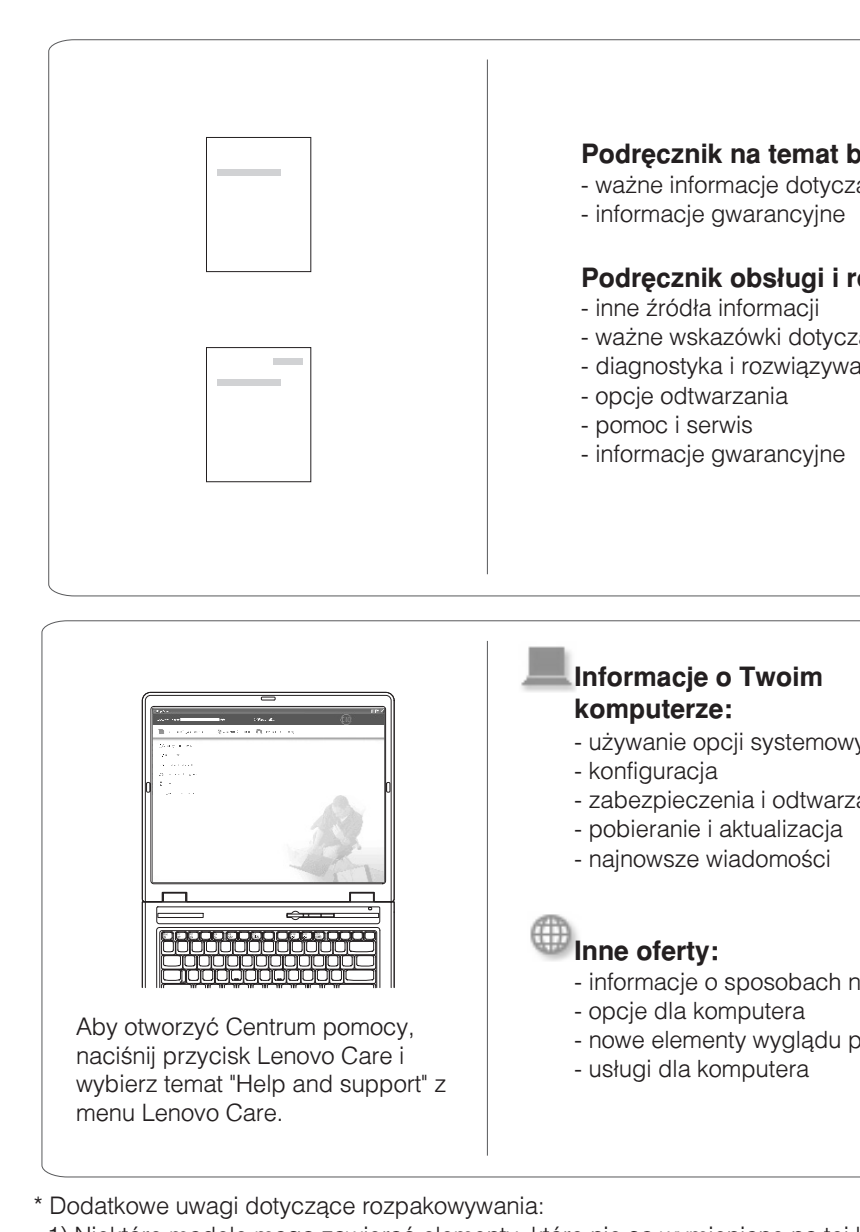

1) Niektóre modele mogą zawierać elementy, które nie są wymienione na t 2) Jeśli jakiegoś elementu brakuje lub jest on uszkodzony, należy skontakt 3) Wszystko, co jest potrzebne do odzyskania fabrycznie zainstalowanych dzięki czemu nie jest potrzebny dysk Recovery CD. Więcej informacji na te odzyskiwania" w Podręczniku obsługi i rozwiązywania problemów.

Free Manuals Download Website [http://myh66.com](http://myh66.com/) [http://usermanuals.us](http://usermanuals.us/) [http://www.somanuals.com](http://www.somanuals.com/) [http://www.4manuals.cc](http://www.4manuals.cc/) [http://www.manual-lib.com](http://www.manual-lib.com/) [http://www.404manual.com](http://www.404manual.com/) [http://www.luxmanual.com](http://www.luxmanual.com/) [http://aubethermostatmanual.com](http://aubethermostatmanual.com/) Golf course search by state [http://golfingnear.com](http://www.golfingnear.com/)

Email search by domain

[http://emailbydomain.com](http://emailbydomain.com/) Auto manuals search

[http://auto.somanuals.com](http://auto.somanuals.com/) TV manuals search

[http://tv.somanuals.com](http://tv.somanuals.com/)